## Why are we giving you access to your notes online?

Add My Pregnancy Notes to your phone home screen

- Open web browser
- Launch [www.mypregnancynotes.com](http://www.mypregnancynotes.com/)

#### **iOS (Safari)**

• Select the action button highlighted in green below

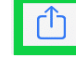

Scroll down and select add to home screen

Add to Home Screen

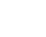

 $\mathbb{F}$ 

- Click add
- **Android (Chrome)**
- select the action button highlighted in green below

# $\overline{\mathsf{E}}$

• Scroll down and select add to home screen

Add to Home screen

Click add

## Contact Us

*Doncaster and Bassetlaw Teaching Hospitals Armthorpe Road Doncaster DN4 5PW*

*Maternity Triage – 01302 642711 Switchboard – 01302 366666*

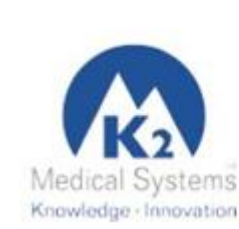

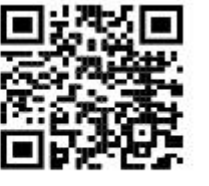

*www.k2ms.com/Contact-us*

#### 0059-9-0069

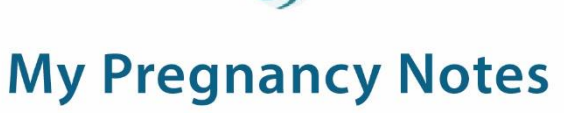

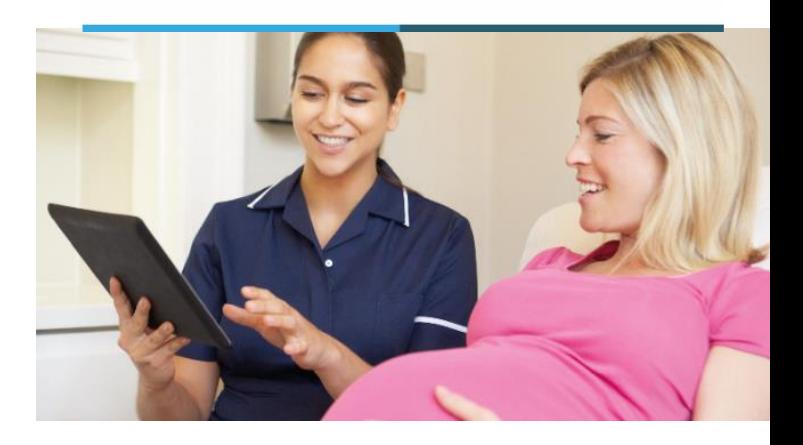

Doncaster and Bassetlaw Hospitals **NHS Foundation Trus** 

The new way to view and interact with your maternity notes online

#### www.mypregnancynotes.com

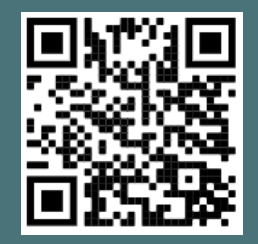

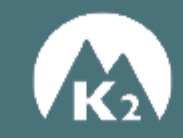

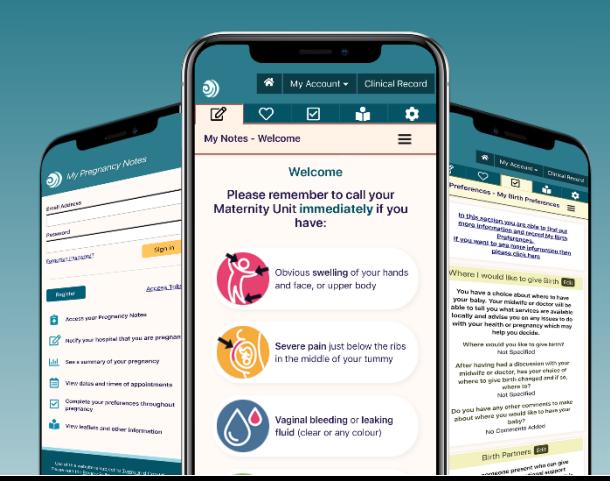

#### Registering for My Pregnancy Notes

You will only ever [need to register for](http://www.mypregnancynotes.com/) My Pregnancy Notes once. If you ever get pregnant again and wish to have your care with us, you will be able to create a new pregnancy linked to your account.

- · Open web browser on PC/Tablet/Phone
- launch www.mypregnancynotes.com

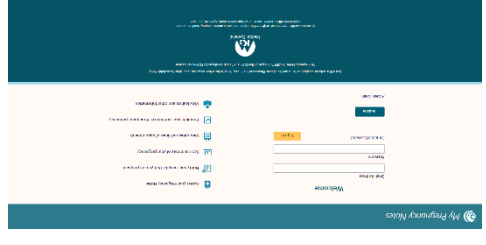

- Click Register
- Click I am a pregnant woman
- Complete registration Details
- o Your email will become your username
- Click Verity Email
- Navigate to your email
- Open email
- Click Verify Email

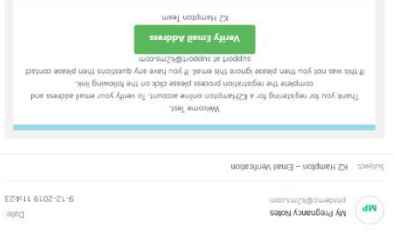

- Create Password
- Click Complete Registration
- You will be asked to complete a registration form for
- this pregnancy Click Complete Registration
- o Complete form
- Select Doncaster or Bassetlaw Hospital
- Complete data sharing consent (if you ob not wish to share data please discuss in a pind what what your data is used for will be discussed with you).
- Click Submit

## What can I do on My Pregnancy Notes?

Notes: My

- Welcome page with advice on when to call your
- midwife courtesy of MAMA Academy. o suoites por antion to your notes including questions or

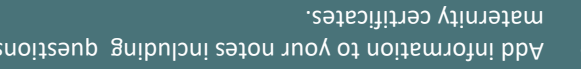

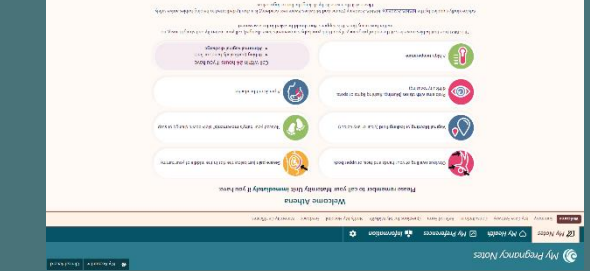

- My Health:
- **biggeright** a properly and pure proper
- $\bullet$  Add observations if you have been asked to by your

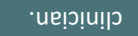

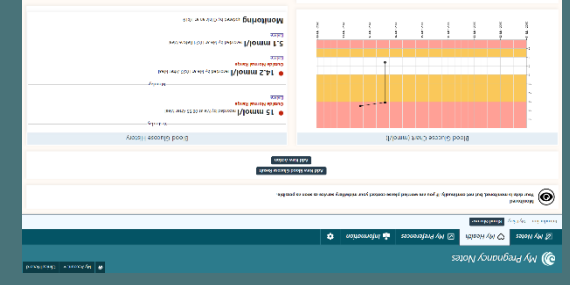

My Preferences/information and Settings:

- **•** Add in preferences for your pregnancy and birth.
- Access information leaflets and links.
- Take control of some of the things you see in your

#### notes.

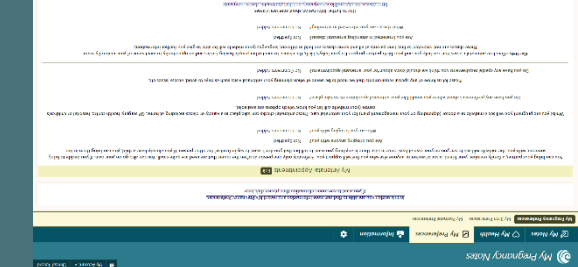

# Why should I use My Pregnancy Notes?

We have been working very with hard other hospitals to broduce a tool which you can use to access your notes wherever and whenever you wish and communicate better with your clinicians.

My Pregnancy Notes will allow you to be more involved in your care and provide your clinicians with more information than ever about you preferences. It will enaple you access to up to date information about your care and the leaflets and information you need, whenever you need it.

Your clinician may also discuss the need to monitor a part of your care (Blood pressure, Temperature etc.). If this is the case, they will discuss this with you, and you will be able to enter these observations straight into your notes, which can be seen in real time by your clinician.

## What if I need help?

If you need help, the first person to contact should always be your midwife or doctor giving your care. However below there are links to help guides to help . you with the use of My Pregnancy Notes

## User Guides

**https://help.k2ms.com/portal/kb/ mo - pressure - blood - ampton h**

Patient Information

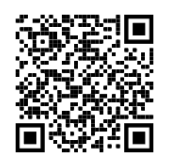

**https://help.k2ms.com/portal/kb/ - pressure - blood - hampton - monitoring/general/patient hy should I use information**

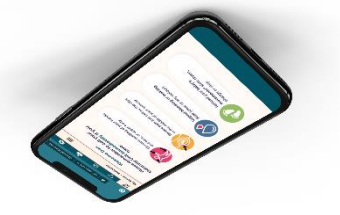